- **1. Introduzca** los textos deseados en los campos
- **2. Inserte** la imagen de la receta o producto que desea presentar.
- 3. Ir a **Archivo** -> **Exportar** -> **Formato de archive** -> Elegir JPEG de la lista desplegable -

> **Exportar** (Guardar todas las diapositivas o Guardar solo la diapositiva actual). 4. Las imágenes guardadas (exportadas) están **listas** para ser publicadas en sus cuentas de Facebook e Instagram.

## INSTRUCCIONES

Como crear tus post de Instagram & Facebook (Carousel / con varias imágenes) usando esta plantilla.

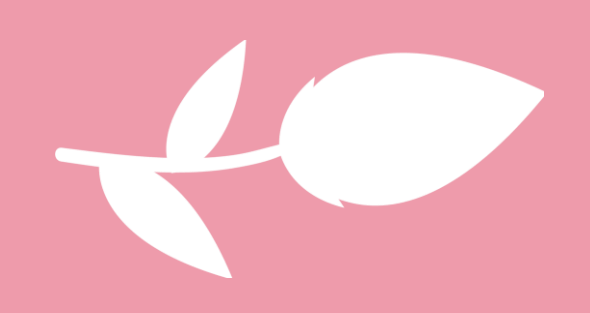

## ENDULCEMOS EL DÍA A TODAS LAS MAMÁS

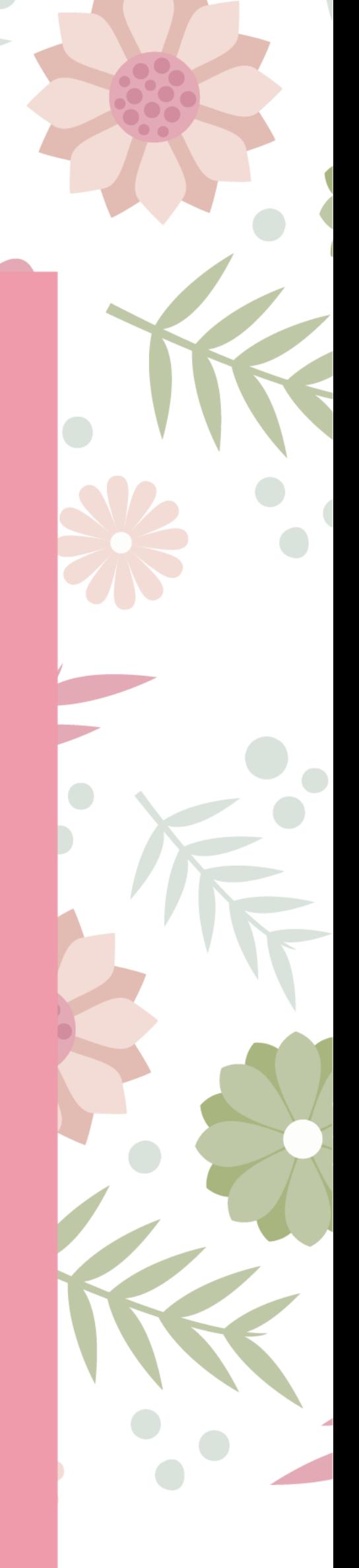

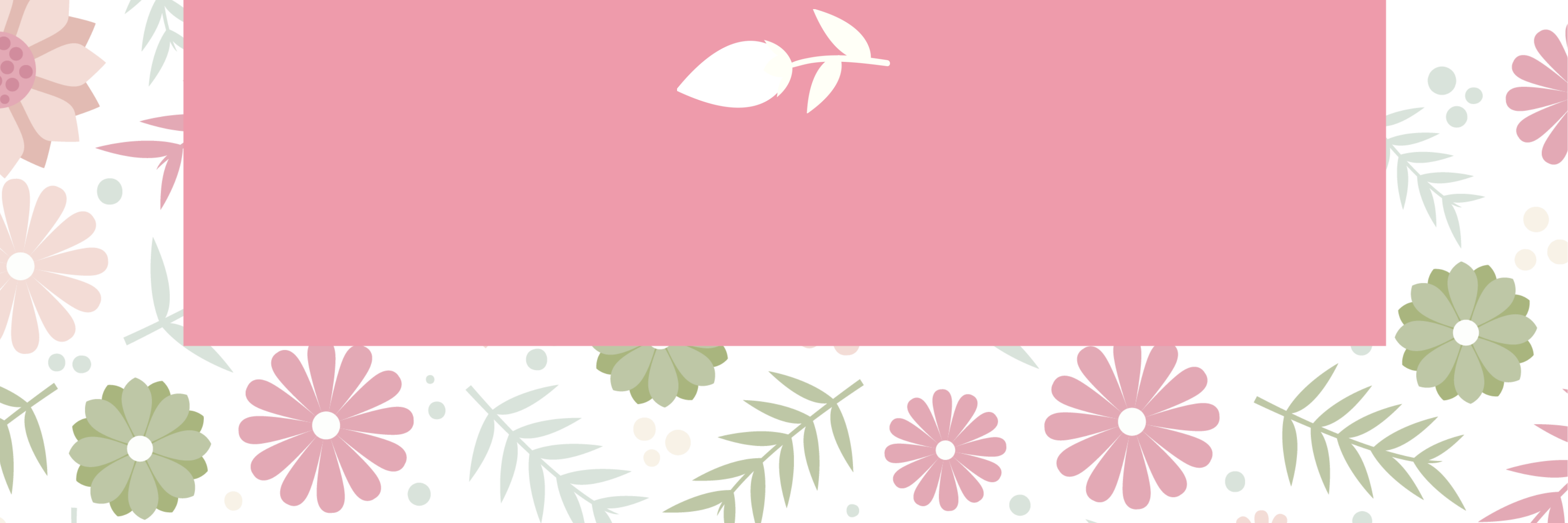

## Insert your image here.

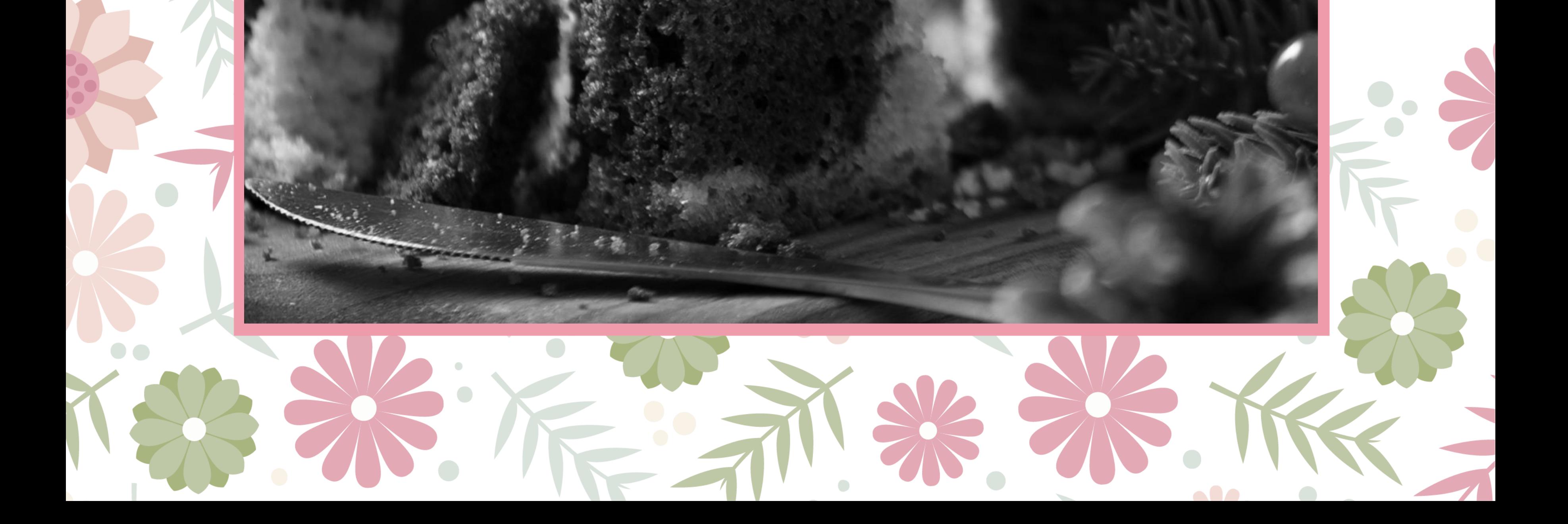

## TODOS ESTOS

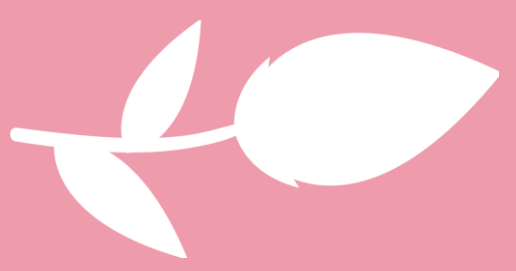

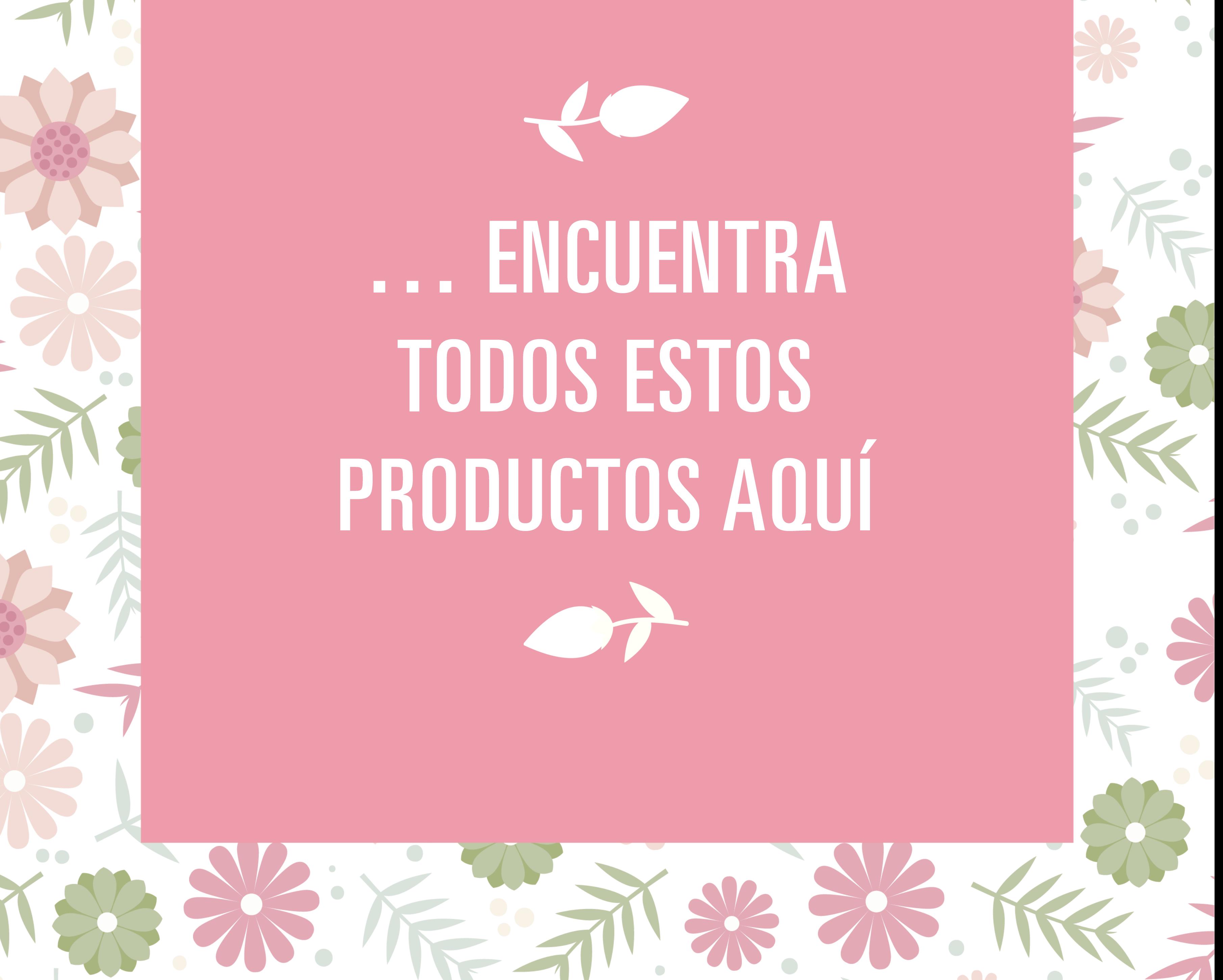